## 如何解除亚马逊品牌授权 or 备案

- 一.可以进入亚马逊后台
- 
- 2.点击"品牌注册支持"。

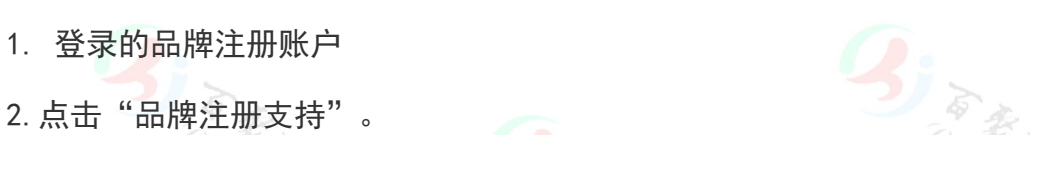

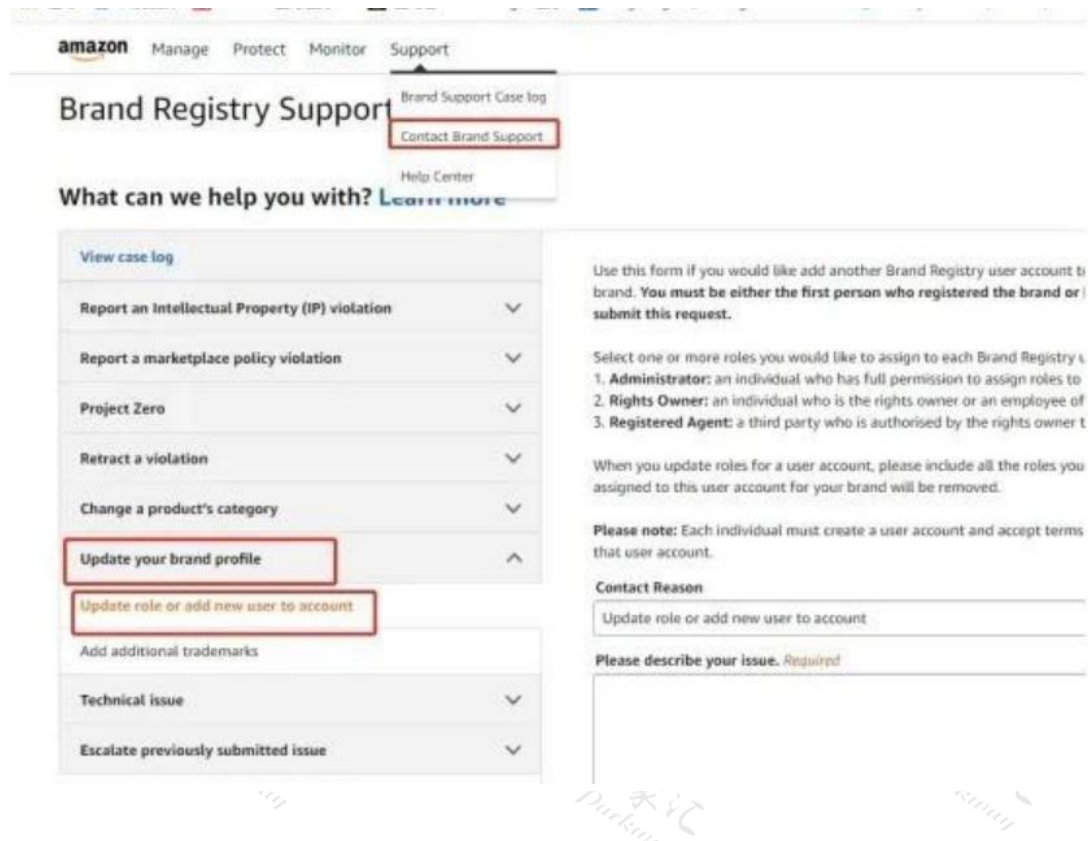

2. 选择"更新您的用户帐户角色",选择"删除"选项。

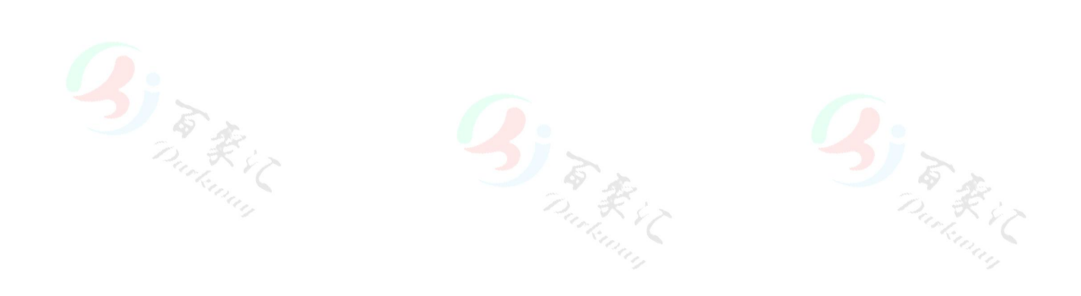

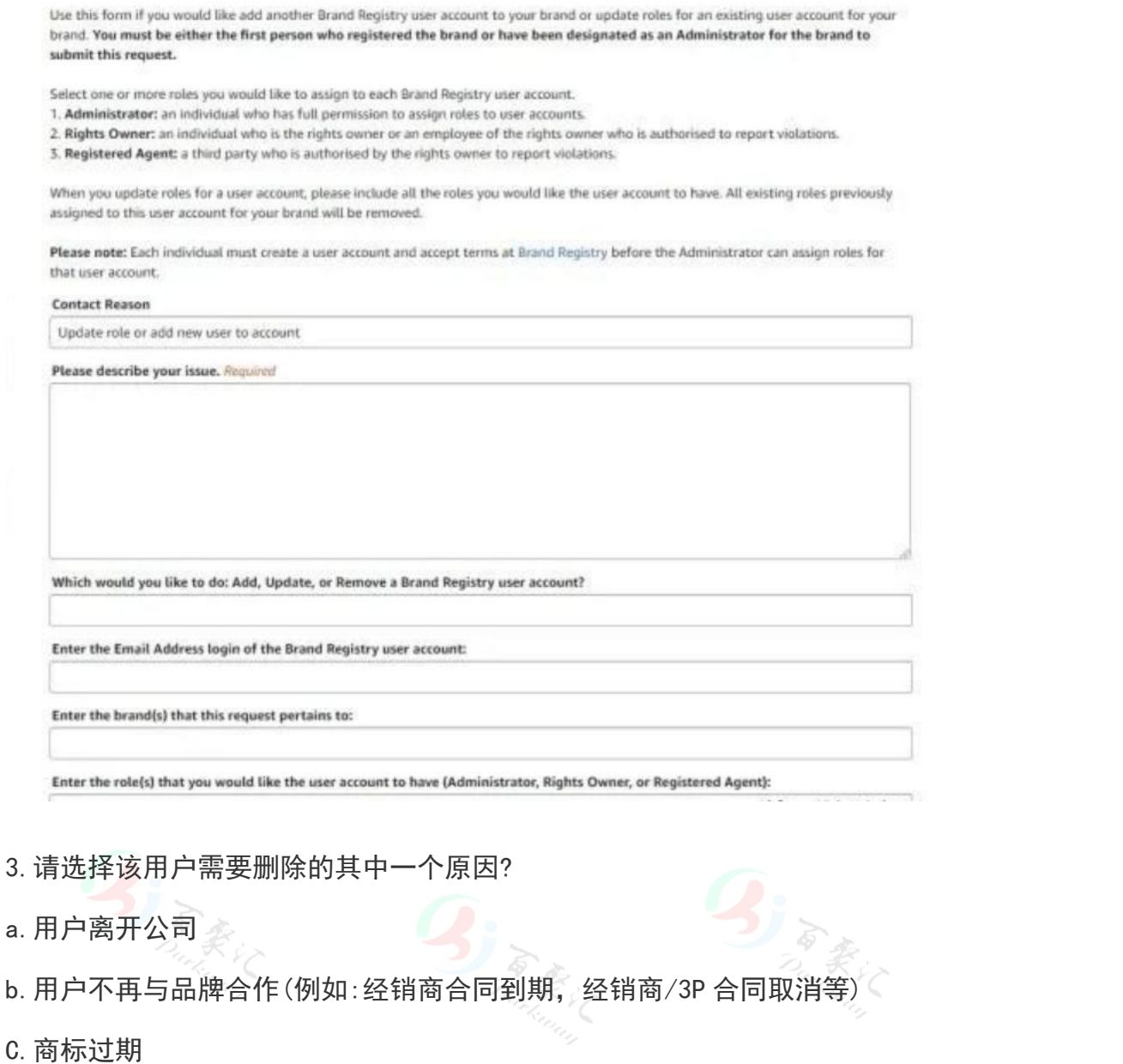

- D.其它\_\_\_\_\_\_\_\_\_\_\_\_\_\_(请注明)
- 最后,输入详细资料,然后点击发送就可以了。
- 二. 进不了亚马逊店铺后台 2008年11月11日 10:00:00 10:00:00 10:00:00 10:00:00 10:00:00 10:00:00 10:00:00 10:00:00 10:00:00 10:00:00 10:00:00 10:00:00 10:00:00 10:00:00 10:00:00 10:00:00 10:00:00 10:00:00 10:00:00 10:00:00:00 10:00:00:00:0

打开链接:https://sellercentral.amazon.com/cu/help/contact-us(如下图):

## amazon services contral

## Welcome to the Seller Central Technical Support Page!

If you cannot contact us through Seller Central, please contact us using the form below. We apologize inconvenience this might have caused.

If you cannot remember your password we suggest you to use the Password assistance tool.

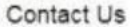

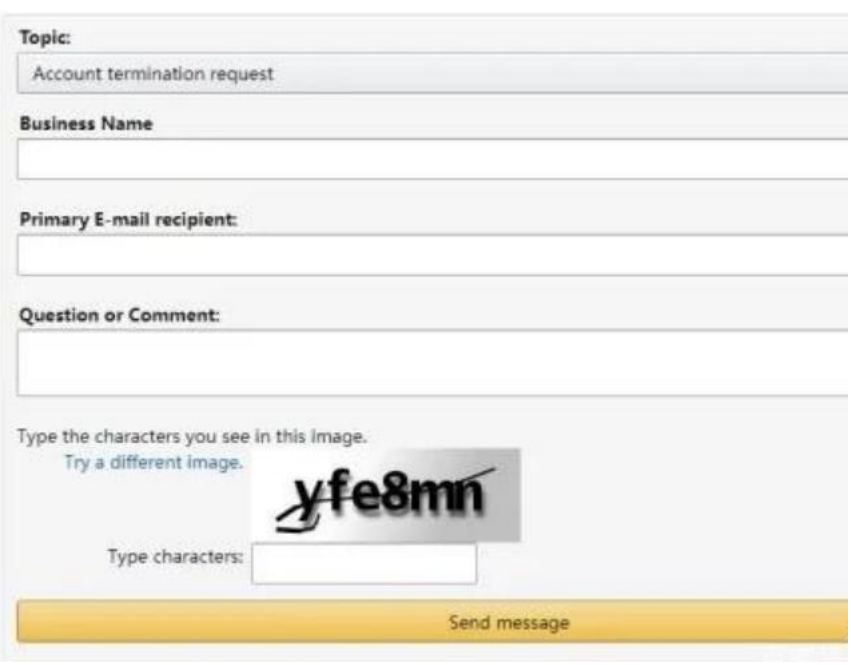

1.topic.选择"Account termination request"(账户终止请求)。

2.填写 Business name 填法人 or 公司名。

3. Email 填之前亚马逊账号的注册邮箱。

4.填写 Question and comment。

to the company

这些信息完整填写完之后, 就发送邮件。一般在1至2周内, 亚马逊团队会可能 会发送一封"您好,来自亚马逊销售合作伙伴支持,关于您关于取消品牌注册的 问题,目前邮件回复如下:您的品牌注册已被移除。"的邮件给你。

**By Reduction Contractor** 

**BIR Kill**